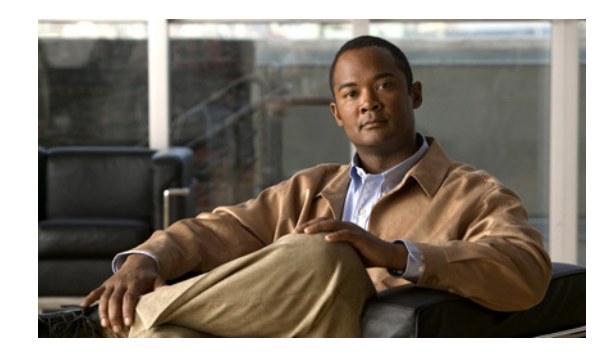

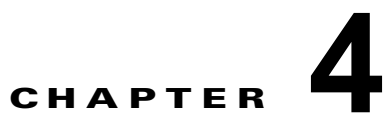

# **Cisco Unity Connection 9.x** サーバの非ア クティブなパーティションのバージョンへの 復帰

この章の内容は、次のとおりです。

- **•** 「Connection 9.x [から非アクティブなパーティションのバージョンへの復帰について」\(](#page-0-0)P.4-1)
- **•** 「Connection 9.x [サーバの非アクティブなパーティションのバージョンへの復帰」\(](#page-1-0)P.4-2)
- **•** 「Connection 9.x [クラスタ内のサーバの非アクティブなパーティションのバージョンへの復帰」](#page-2-0)  $(P.4-3)$  $(P.4-3)$  $(P.4-3)$
- **•** 「Cisco Voicemail Organization 内の Connection 9.x メンバ [サーバの非アクティブなパーティショ](#page-3-0) [ンのバージョンへの復帰」\(](#page-3-0)P.4-4)
- **•** 「[Cisco Voicemail Organization](#page-4-0) 内の Connection 9.x サイト ゲートウェイ サーバの非アクティブな [パーティションのバージョンへの復帰」\(](#page-4-0)P.4-5)

# <span id="page-0-0"></span>**Connection 9.x** から非アクティブなパーティションのバー ジョンへの復帰について

- **•** 「Connection 9.0 から [Connection 8.6](#page-0-1) への復帰」(P.4-1)
- **•** 「Connection 9.0 から Connection 8.5 [以前のバージョンへの復帰」\(](#page-1-1)P.4-2)

アップグレード後でも、非アクティブなパーティションのソフトウェア バージョンに切り替えること により、アップグレード前に実行していたソフトウェア バージョンに戻すことができます。

 $\mathbf I$ 

注意 非アクティブなパーティションのバージョンに戻すと、その後は最新バージョンに切り替えること ができなくなります。最新バージョンにするには、このガイドの指示に従って、アップグレードを 再インストールする必要があります。

### <span id="page-0-1"></span>**Connection 9.0** から **Connection 8.6** への復帰

非アクティブなパーティションのバージョンに戻すことにより、データおよびメッセージに次のような 影響があります。

**•** 新しいバージョンにアップグレードしてから追加されたユーザは、非アクティブなパーティション のバージョンに戻すと、存在しなくなります。新しいユーザを再度追加する必要があります。

**Cisco Unity Connection Release 9.x** アップグレード ガイド

- **•** メッセージはすべて保持されます。ただし、アップグレード後に追加されたユーザは存在しなくな るため、それらのユーザのメッセージは身元不明になります。身元不明メッセージは、配信不能 メッセージ フォルダに移動されます。
- **•** アップグレード後に、メールボックスをあるメールボックス ストアから別のメールボックス スト アに移動していた場合、アップグレード前のメールボックス ストアに戻されます。
- **•** アップグレード後にメールボックス ストアを作成している場合でも、その新しいメールボックス ストアが削除されます。
- **•** 配信予定フォルダは、ユーザがメッセージに将来配信する予定であることをマーク付けした際に、 初めて作成されます。配信予定をサポートするバージョンに戻したがそのユーザの配信予定 (future delivery)フォルダが未作成の場合、新しいバージョンの配信予定(future delivery folder) フォルダのメッセージは配信できないメッセージ(undeliverable messages)フォルダに移動され ます。

### <span id="page-1-1"></span>**Connection 9.0** から **Connection 8.5** 以前のバージョンへの復帰

非アクティブなパーティションのバージョンに戻すことにより、データおよびメッセージに次のような 影響があります。

- **•** Connection 8.6 に戻した後では、音声メッセージは失われます。
- **•** Connection 8.6 に戻した後では、管理者設定は失われます。

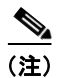

(注) MCS 7825-H3 サーバまたはそれと同等である HP DL320G5 で Connection をアップグレードする場合 は、Connection 9.0 にアップグレードした後で、復帰機能を使用して前のバージョンに戻すことはでき ません。前のバージョンに戻すには、そのバージョンをインストールし、DRS バックアップからデー タを復元する必要があります。

# <span id="page-1-0"></span>**Connection 9.x** サーバの非アクティブなパーティションの バージョンへの復帰

この項の手順は、クラスタ内にないサーバで、Connection サイトのメンバー サーバではなく、 Connection サイト間、または Connection サイトと Cisco Unity サイト間のゲートウェイ サーバではな いサーバのみに使用できます。

注意 非アクティブなパーティションのバージョンに戻す作業は、必要な場合を除き、通常の業務時間内 には行わないでください。バージョンを戻すと Connection サーバが再起動し、再起動が完了する までの約15分間、Connectionは動作しません。

Τ

### **Connection 9.x** サーバを非アクティブなパーティションのバージョンに戻すには

- ステップ **1** Cisco Unified Operating System Administration にログインします。
- ステップ 2 「設定 (Settings) ] メニューから、「バージョン (Version) ] を選択します。 [バージョン設定 (Version Settings) ] ウィンドウが表示されます。
- ステップ **3** [ バージョンの切り替え(Switch Versions)] ボタンを選択します。

システムの再起動について確認すると、システムが再起動されます。処理が完了するまでに、最大で 15 分かかります。

- ステップ **4** バージョンの切り替えが正常に完了したことを確認します。
	- **a.** Cisco Unified Operating System Administration にログインします。
	- **b.** [設定 (Settings) ] メニューから、[バージョン(Version)] を選択します。[バージョン設定 (Version Settings)] ウィンドウが表示されます。
	- **c.** アクティブなパーティションで、適切な製品バージョンが実行されていることを確認します。
	- **d.** アクティブにしたサービスがすべて動作していることを確認します。
	- **e.** Cisco Unity Connection Administration にログインします。
	- **f.** 設定データが存在することを確認します。

## <span id="page-2-0"></span>**Connection 9.x** クラスタ内のサーバの非アクティブなパー ティションのバージョンへの復帰

Connection クラスタ内のサーバを非アクティブなパーティションのバージョンに戻すには、以下の 3 つの手順を実行します。

この項の手順は、Connection サイトのメンバー サーバではなく、Connection サイト間、または Connection サイトと Cisco Unity サイト間のゲートウェイ サーバではないサーバのみに使用できます。

<u>/\</u>

注意 クラスタを正常に機能させるには、両方のサーバを復帰させ、データベース レプリケーションをリ セットする必要があります。

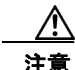

 $\mathbf I$ 

注意 非アクティブなパーティションのバージョンに戻す作業は、必要な場合を除き、通常の業務時間内 には行わないでください。バージョンを戻すと Connection サーバが再起動し、再起動が完了する までの約 15 分間、Connection は動作しません。また、パブリッシャ サーバの復帰中にサブスクラ イバ サーバに録音されていた音声メッセージは失われます。

#### **Connection** クラスタ内のパブリッシャ サーバを非アクティブなパーティションのバージョンに戻す には

- ステップ **1** Cisco Unified Operating System Administration にログインします。
- **ステップ 2** [設定 (Settings) ] メニューから、[バージョン (Version) ] を選択します。
	- [バージョン設定 (Version Settings) ] ウィンドウが表示されます。
- ステップ **3** [ バージョンの切り替え(Switch Versions)] ボタンを選択します。 システムの再起動について確認すると、システムが再起動されます。処理が完了するまでに、最大で 15 分かかります。
- ステップ **4** バージョンの切り替えが正常に完了したことを確認します。
	- **a.** Cisco Unified Operating System Administration にログインします。
- **b.** [設定 (Settings) ] メニューから、[ バージョン (Version) ] を選択します。[ バージョン設定 (Version Settings) 1ウィンドウが表示されます。
- **c.** アクティブなパーティションで、適切な製品バージョンが実行されていることを確認します。
- **d.** アクティブにしたサービスがすべて動作していることを確認します。
- **e.** Cisco Unity Connection Administration にログインします。
- **f.** 設定データが存在することを確認します。

#### **Connection 9.x** クラスタ内のサブスクライバ サーバを非アクティブなパーティションのバージョン に戻すには

- ステップ **1** Cisco Unified Operating System Administration にログインします。
- ステップ **2** [ 設定(Settings)] メニューから、[ バージョン(Version)] を選択します。[ バージョン設定 (Version Settings)] ウィンドウが表示されます。
- ステップ **3** [ バージョンの切り替え(Switch Versions)] ボタンを選択します。

システムの再起動について確認すると、システムが再起動されます。処理が完了するまでに、最大で 15 分かかります。

- ステップ **4** バージョンの切り替えが正常に完了したことを確認します。
	- **a.** サブスクライバ サーバで Cisco Unified Operating System Administration にログインします。
	- **b.** [設定 (Settings) ] メニューから、[ バージョン (Version) ] を選択します。[ バージョン設定 (Version Settings)] ウィンドウが表示されます。
	- **c.** アクティブなパーティションで、適切なバージョンが実行されていることを確認します。
	- **d.** アクティブにしたサービスがすべて動作していることを確認します。

## <span id="page-3-0"></span>**Cisco Voicemail Organization** 内の **Connection 9.x** メン バ サーバの非アクティブなパーティションのバージョンへの 復帰

サイト間リンクが Cisco Unity Connection サイトと Cisco Unity サイトの間または 2 つの Connection サイト間に設定されている場合は、サイト内の Connection メンバ サーバまたはクラスタを非アクティ ブなパーティションのバージョンの Connection に戻すために、次のタスクを実行します。

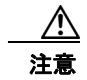

注意 非アクティブなパーティションのバージョンに戻す作業は、必要な場合を除き、通常の業務時間内 には行わないでください。バージョンを戻すと Connection サーバが再起動し、再起動が完了する までの約 15 分間、Connection は動作しません。

<span id="page-3-1"></span>**1.** このサーバを、アクティブ パーティション上のバージョンにアップグレードする前に Connection サイトに追加した場合、タスク [2.](#page-4-1) に進んでください。メンバー サーバのバージョンを戻す前に、 このメンバー サーバを削除する必要はありません。

Ι

このサーバを、アクティブ パーティション上のバージョンにアップグレードしてから Connection サイトに追加した場合は、サイトからこのメンバー サーバを削除してください。クラスタが構成 されている場合は、このタスクをパブリッシャ サーバ上で実行します。詳細については、 『*Networking Guide for Cisco Unity Connection*』

([http://www.cisco.com/en/US/docs/voice\\_ip\\_comm/connection/9x/networking/guide/9xcucnetx.h](http://www.cisco.com/en/US/docs/voice_ip_comm/connection/9x/networking/guide/9xcucnetx.html) [tml](http://www.cisco.com/en/US/docs/voice_ip_comm/connection/9x/networking/guide/9xcucnetx.html)) の「[Making Changes to the Networking Configuration in Cisco Unity Connection 9.x](http://www.cisco.com/en/US/docs/voice_ip_comm/connection/9x/networking/guide/9xcucnet040.html)」の章 の「Removing a Location From a Cisco Unity Connection Site」を参照してください。

<span id="page-4-1"></span>**2.** クラスタが構成されていない場合は、サーバのバージョンを戻します。「[Connection 9.x](#page-1-0) サーバの [非アクティブなパーティションのバージョンへの復帰」\(](#page-1-0)P.4-2)を参照してください。

クラスタが構成されている場合は、両方のサーバのバージョンを戻して、データベース レプリ ケーションをリセットします。「Connection 9.x [クラスタ内のサーバの非アクティブなパーティ](#page-2-0) [ションのバージョンへの復帰」\(](#page-2-0)P.4-3)を参照してください。

**3.** タスク [1.](#page-3-1) で Connection サイトからサーバを削除した場合で、戻したバージョンがネットワークを サポートし、そのサーバを Cisco Voicemail Organization に追加したい場合は、ネットワークを再 度セットアップしてください。『*Networking Guide for Cisco Unity Connection Release 9.x*』 ([http://www.cisco.com/en/US/docs/voice\\_ip\\_comm/connection/9x/networking/guide/9xcucnetx.h](http://www.cisco.com/en/US/docs/voice_ip_comm/connection/9x/networking/guide/9xcucnetx.html) [tml](http://www.cisco.com/en/US/docs/voice_ip_comm/connection/9x/networking/guide/9xcucnetx.html)) の「[Setting Up Networking Between Cisco Unity Connection 9.x Servers](http://www.cisco.com/en/US/docs/voice_ip_comm/connection/9x/networking/guide/9xcucnet020.html)」の章を参照してく ださい。

# <span id="page-4-0"></span>**Cisco Voicemail Organization** 内の **Connection 9.x** サイ ト ゲートウェイ サーバの非アクティブなパーティションの バージョンへの復帰

サイト間リンクが Cisco Unity Connection サイトと Cisco Unity サイト間または 2 つの Connection サ イト間に設定されている場合は、Connection サイト ゲートウェイ サーバまたはクラスタを非アクティ ブなパーティションのバージョンの Connection に戻すために、次のタスクを実行します。

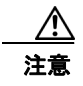

 $\mathbf I$ 

注意 非アクティブなパーティションのバージョンに戻す作業は、必要な場合を除き、通常の業務時間内 には行わないでください。バージョンを戻すと Connection サーバが再起動し、再起動が完了する までの約15分間、Connectionは動作しません。

<span id="page-4-2"></span>**1.** このサーバを、アクティブ パーティション上のバージョンにアップグレードする前にサイト間リ ンクを設定した場合、タスク [4.](#page-5-0) に進んでください。バージョンを戻す前に、ゲートウェイ サーバ を Connection サイトから削除する必要はありません。

このサーバを、アクティブ パーティション上のバージョンにアップグレードしてからサイト間リ ンクを設定した場合で、Connection サイトのゲートウェイが他の Connection サイトにリンクして いる場合は、2 つの Connection サイトの間のサイト間リンクを削除します。クラスタが構成され ている場合は、このタスクをパブリッシャ サーバ上で実行します。詳細については、『*Networking Guide for Cisco Unity Connection*』

([http://www.cisco.com/en/US/docs/voice\\_ip\\_comm/connection/9x/networking/guide/9xcucnetx.h](http://www.cisco.com/en/US/docs/voice_ip_comm/connection/9x/networking/guide/9xcucnetx.html) [tml](http://www.cisco.com/en/US/docs/voice_ip_comm/connection/9x/networking/guide/9xcucnetx.html)) の「[Making Changes to the Networking Configuration in Cisco Unity Connection 9.x](http://www.cisco.com/en/US/docs/voice_ip_comm/connection/9x/networking/guide/9xcucnet040.html)」の章 の「Removing an Intersite Link Between Two Cisco Unity Connection Sites」を参照してください。

このサーバを、アクティブ パーティション上のバージョンにアップグレードしてからサイト間リ ンクを設定した場合で、Connection サイトのゲートウェイが Cisco Unity サイトにリンクしている 場合は、Connection サイトと Cisco Unity サイトの間のサイト間リンクを削除します。クラスタが 構成されている場合は、このタスクをパブリッシャ サーバ上で実行します。詳細については、

『*Networking Guide for Cisco Unity Connection*』

([http://www.cisco.com/en/US/docs/voice\\_ip\\_comm/connection/9x/networking/guide/9xcucnetx.h](http://www.cisco.com/en/US/docs/voice_ip_comm/connection/9x/networking/guide/9xcucnetx.html) [tml](http://www.cisco.com/en/US/docs/voice_ip_comm/connection/9x/networking/guide/9xcucnetx.html)) の「[Making Changes to the Networking Configuration in Cisco Unity Connection 9.x](http://www.cisco.com/en/US/docs/voice_ip_comm/connection/9x/networking/guide/9xcucnet040.html)」の章 の「Removing an Intersite Link Between a Cisco Unity Connection Site and a Cisco Unity Site」を 参照してください。

- **2.** タスク [1.](#page-4-2) でサイト間リンクを削除した場合は、Connection の管理 の [ツール (Tools) ] > [タスク 管理(Task Management) ] ページで、[削除済みリモート サイトに関連付けられているオブジェ クトの削除(Remove Objects Associated With Deleted Remote Sites)] タスクが数分以内に実行さ れるようにスケジュールを変更します (デフォルトでは、このタスクは毎日午後 10 時に実行され ます)。
- **3.** タスク [1.](#page-4-2) でサイト間リンクを削除した場合は、2 箇所の進行状況を確認します。
	- **–** [ 削除済みリモート サイトに関連付けられているオブジェクトの削除(Remove Objects Associated With Deleted Remote Sites) | タスクの [ タスク定義の基本設定 (Task Definition Basics) ] ページ。エラーが発生した場合、ここに表示されます。
	- **–** [ サイト間リンク(Intersite Links)] ページ(Connection の管理 の [ ネットワーク (Networking) ] > [ リンク (Links) ] > [ サイト間リンク (Intersite Links) ])。このタスクが 完了すると、このページからリンクが消去され、サーバはブリッジヘッド サーバではなくな ります。

⁄!\

注意 タスクが完了するまでは、サーバの復帰を継続しないでください。

<span id="page-5-0"></span>**4.** このサーバを、アクティブ パーティション上のバージョンにアップグレードする前に Connection サイトに追加した場合、タスク [5.](#page-5-1) に進んでください。メンバー サーバのバージョンを戻す前に、 このメンバー サーバを削除する必要はありません。

このサーバを、アクティブ パーティション上のバージョンにアップグレードしてから Connection サイトに追加した場合は、サイトからこのメンバー サーバを削除してください。クラスタが構成 されている場合は、このタスクをパブリッシャ サーバ上で実行します。詳細については、 『*Networking Guide for Cisco Unity Connection*』

([http://www.cisco.com/en/US/docs/voice\\_ip\\_comm/connection/9x/networking/guide/9xcucnetx.h](http://www.cisco.com/en/US/docs/voice_ip_comm/connection/9x/networking/guide/9xcucnetx.html) [tml](http://www.cisco.com/en/US/docs/voice_ip_comm/connection/9x/networking/guide/9xcucnetx.html)) の「[Making Changes to the Networking Configuration in Cisco Unity Connection 9.x](http://www.cisco.com/en/US/docs/voice_ip_comm/connection/9x/networking/guide/9xcucnet040.html)」の章 の「Removing a Location From a Cisco Unity Connection Site」を参照してください。

<span id="page-5-1"></span>**5.** クラスタが構成されていない場合は、サーバのバージョンを戻します。「[Connection 9.x](#page-1-0) サーバの [非アクティブなパーティションのバージョンへの復帰」\(](#page-1-0)P.4-2)を参照してください。

クラスタが構成されている場合は、両方のサーバのバージョンを戻して、データベース レプリ ケーションをリセットします。「Connection 9.x [クラスタ内のサーバの非アクティブなパーティ](#page-2-0) [ションのバージョンへの復帰」\(](#page-2-0)P.4-3)を参照してください。

**6.** タスク [1.](#page-4-2) でサイト間リンクを削除した場合、またはタスク [4.](#page-5-0) で Connection サイトからサーバを削 除した場合で、戻したバージョンがネットワークをサポートし、そのサーバを Cisco Voicemail Organization に追加したい場合は、ネットワークを再度セットアップしてください。『*Networking Guide for Cisco Unity Connection Release 9.x*』 ([http://www.cisco.com/en/US/docs/voice\\_ip\\_comm/connection/9x/networking/guide/9xcucnetx.h](http://www.cisco.com/en/US/docs/voice_ip_comm/connection/9x/networking/guide/9xcucnetx.html) [tml](http://www.cisco.com/en/US/docs/voice_ip_comm/connection/9x/networking/guide/9xcucnetx.html))の該当する章を参照してください。

Ι